# **PROYECTO DE SOFTWARE**

Cursada 2022

# SIN IMPORTAR EL CAMINO ELEGIDO

Roadmaps del desarrollo

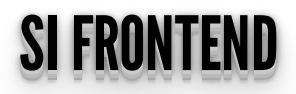

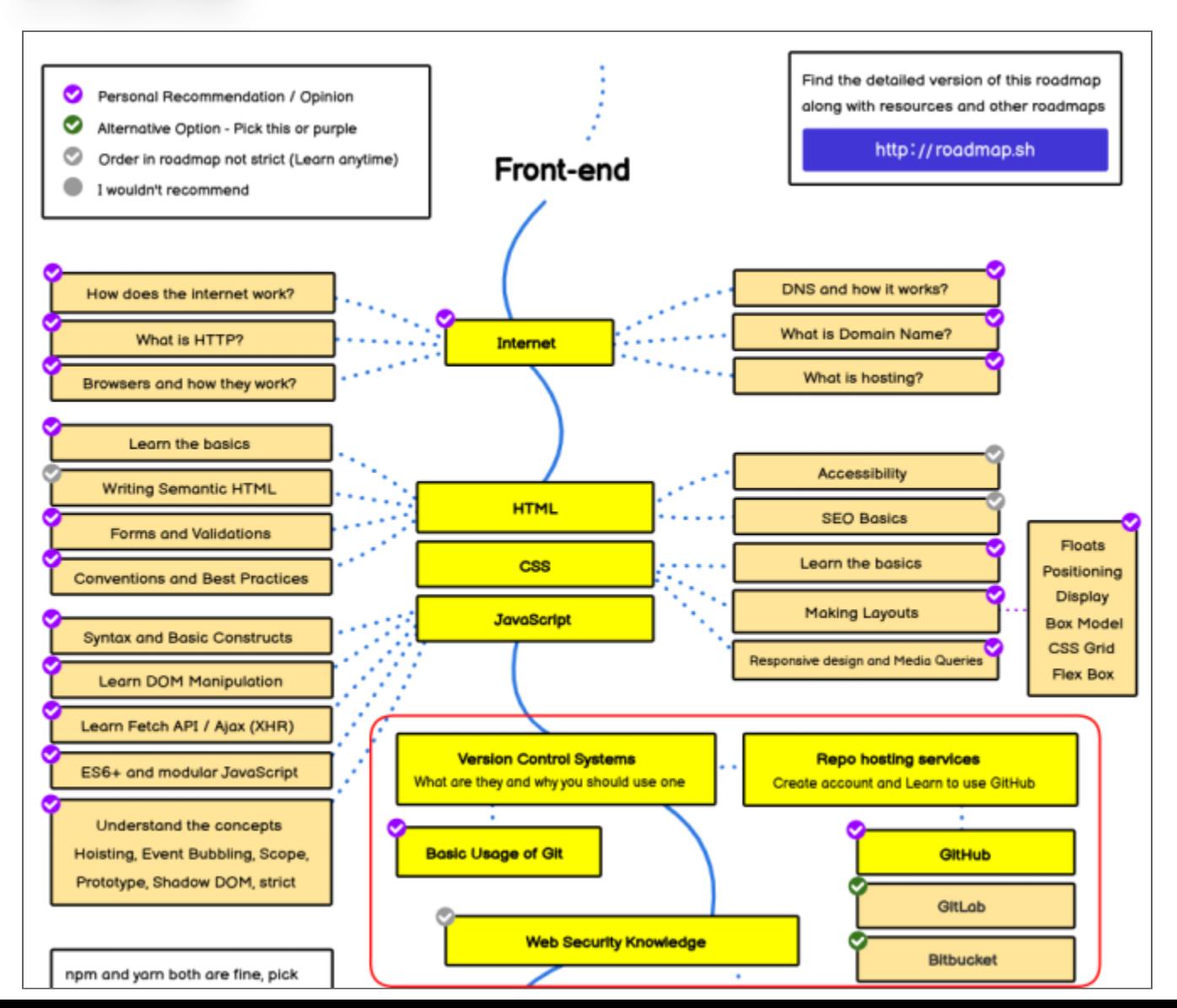

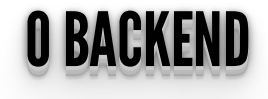

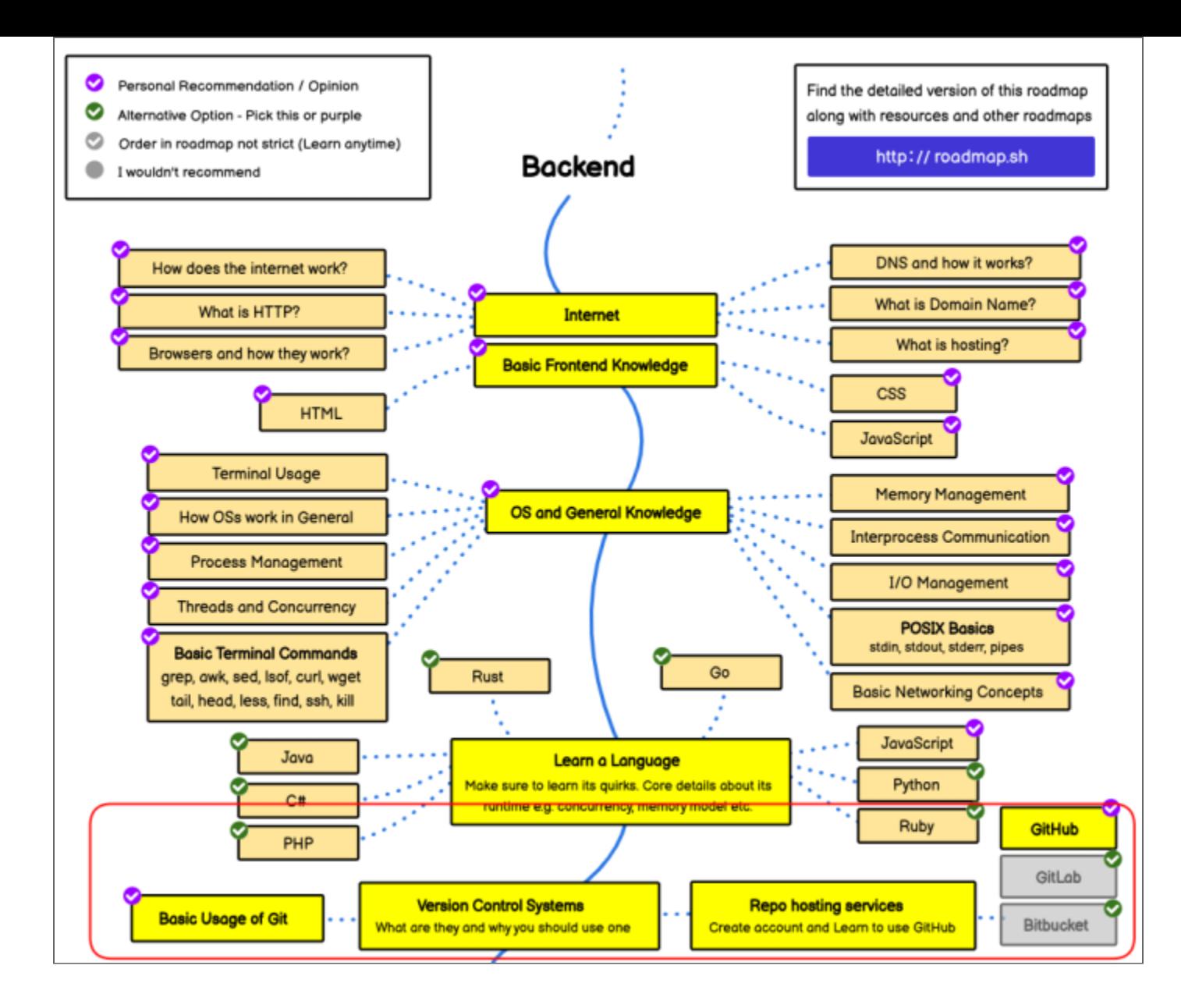

# ¿QUÉVEREMOSHOY? ¿¿QQUUÉÉVVEERREEMMOOSSHHOOYY?? ¿¿¿QQQUUUÉÉÉVVVEEERRREEEMMMOOOSSSHHHOOOYYY???

- Git: sistema de control de versiones.
- Gitlab: aplicación para administrar repositorios git y proyectos.
- Infraestructura de trabajo de la cátedra.

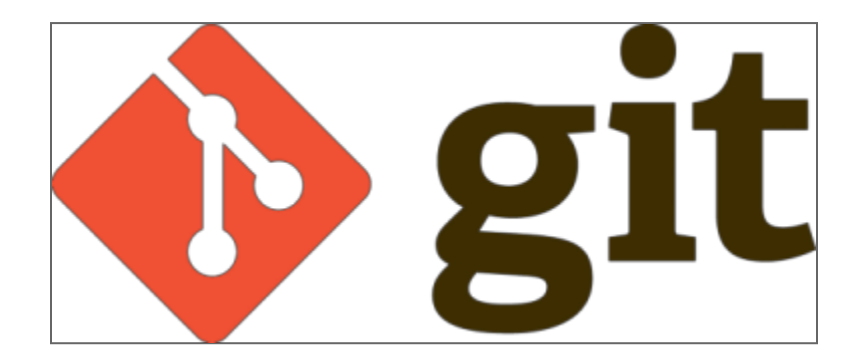

### ENCUESTAINICIAL ENCUESTA INICIAL

¿Usan o usaron **git** anteriormente?

- **A** Si, lo uso diariamente por trabajo o facultad.
- **B** Si, ocasionalmente.
- **C** No, pero sé que es.
- **D** No sé que es y nunca lo usé.

# ¿QUÉESUNSISTEMADECONTROLDEVERSIONES? QUE ES UN SISTEMA DE CONTROL DE VERSIONES?

*Es un sistema que registra los cambios realizados a nuestros archivos en el tiempo, de modo de poder volver a una versión anterior en cualquier momento.*

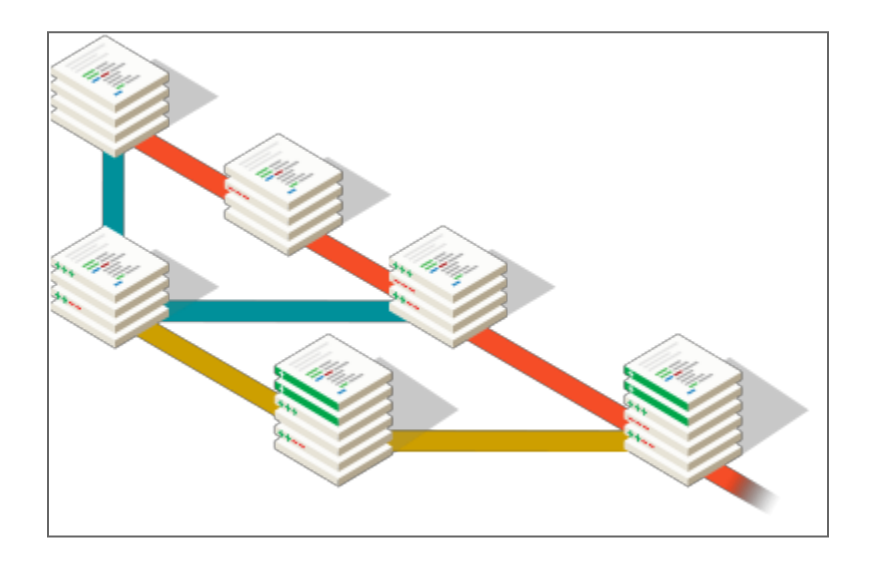

## ANTES: SINSISTEMADECONTROLDEVERSIONES ANTES: SIN SISTEMA DE CONTROL DE VERSIONES

La única forma era generando manualmente copias de los archivos y carpetas.

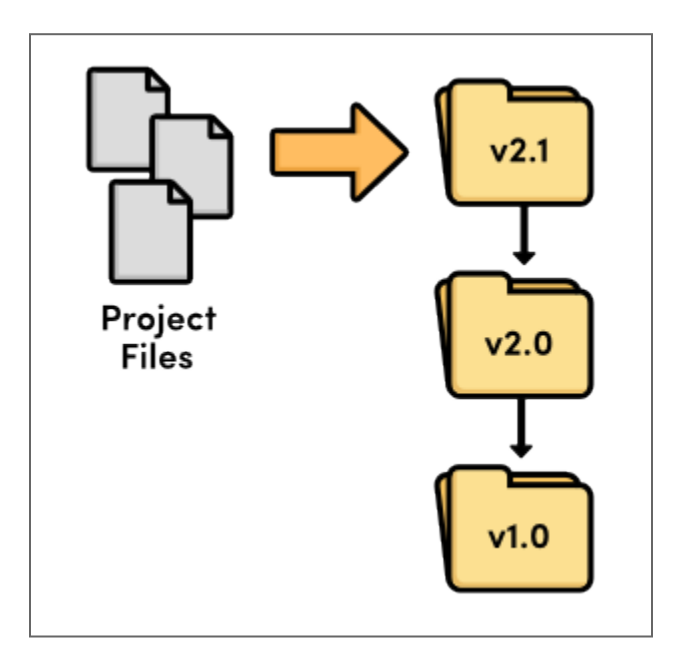

## SISTEMA DE GONTMOE DE TENSIONES EGAUE SISTEMA DE CONTROL DE VERSIONES LOCAL

Se comenzaron a desarrollar utilidades para manejar las revisiones localmente en una DB.

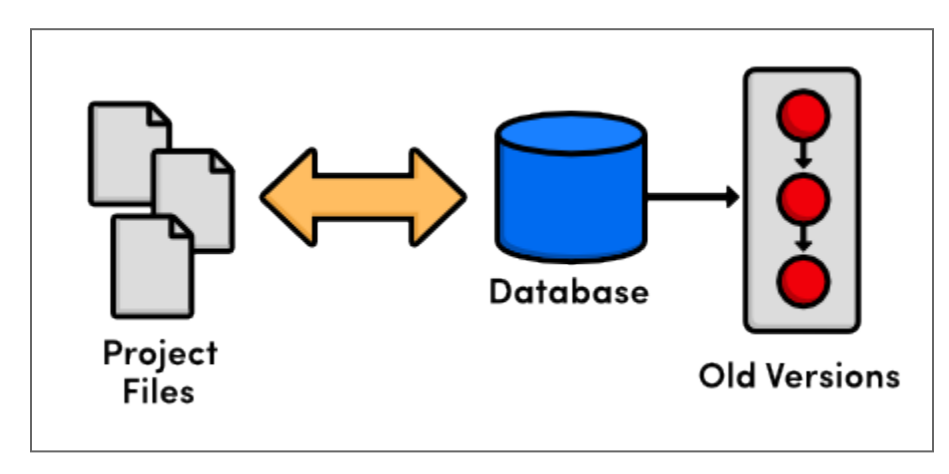

Todas las operaciones son locales, compartir el trabajo con otro desarrollador era difícil.

## SISTEMA DE CONTROL DE TENSIONES GENTRALIZADO SISTEMA DE CONTROL DE VERSIONES CENTRALIZADO

En lugar de tener las revisiones en el disco del desarrollador, se tiene todo en un servidor centralizado.

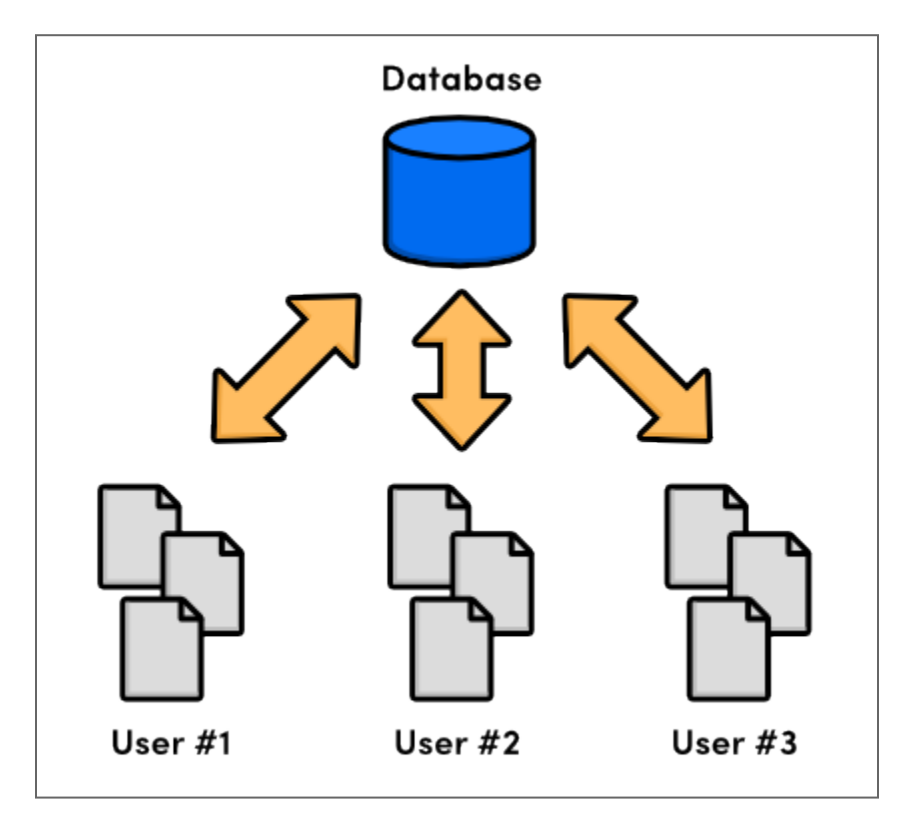

Los desarrolladores deben descargar y subir las nuevas versiones para  $\bullet$ compartirlas.

### SISTEMADECONTROLDEVERSIONESDISTRIBUIDO SISTEMA DE CONTROL DE VERSIONES DISTRIBUI **IDO**

Cada desarrollador tiene una copia de todo el repositorio, cada uno trabaja a su ritmo.

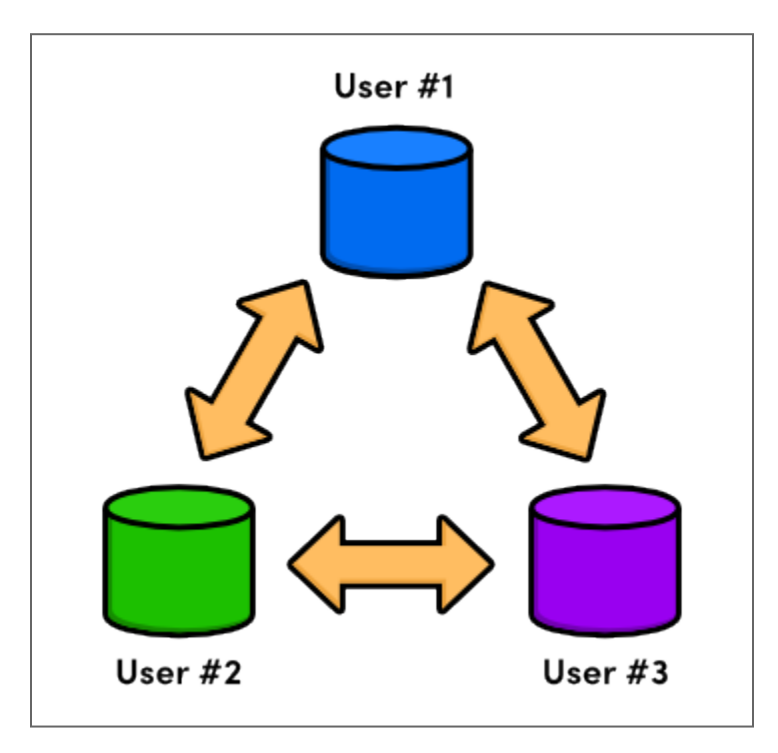

Como la mayoría de las operaciones son ahora locales y no necesitan red, la velocidad de desarrollo se incrementó.

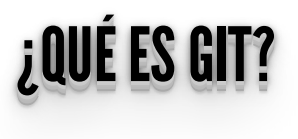

Git es un sistemas de control de versiones distribuido libre diseñado para manejar proyectos con velocidad y eficiencia.

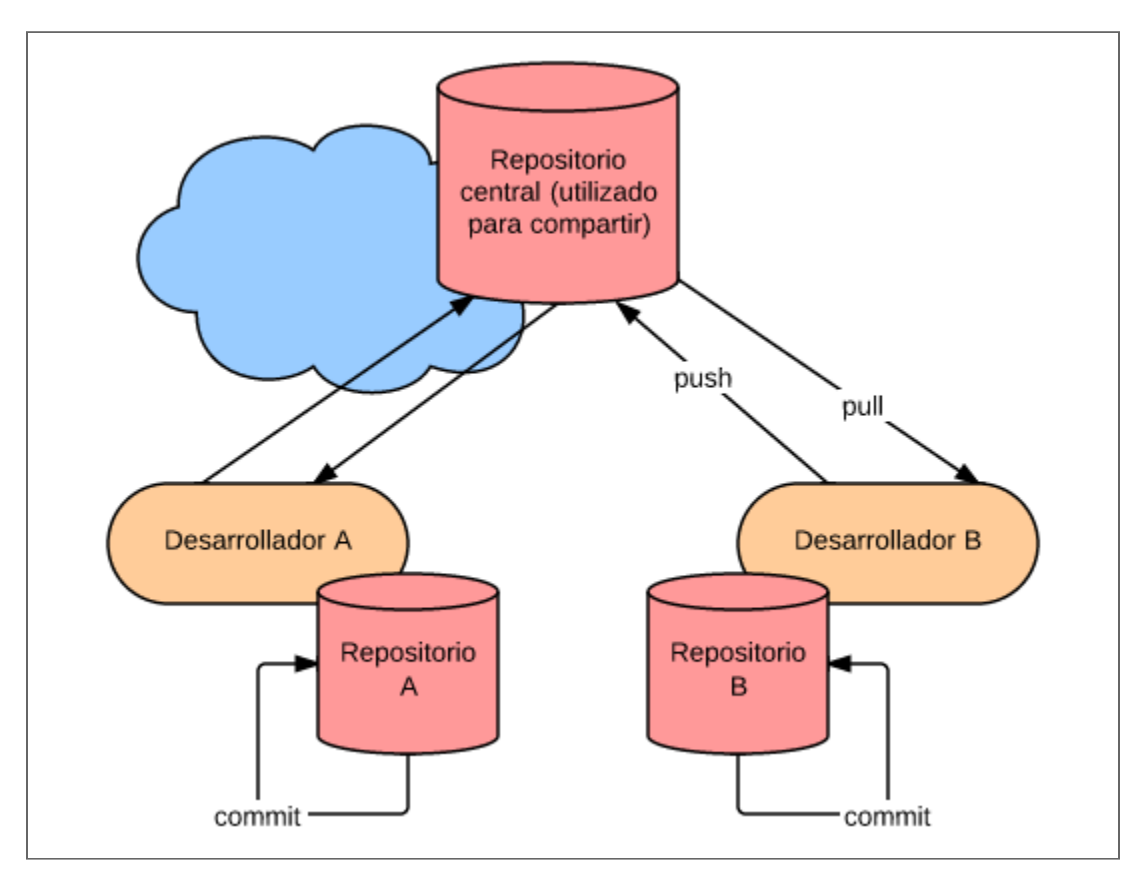

# **CARACTERÍSTICAS**

- Snapshots, no diferencias
- Casi todas las operaciones son locales
- · Tiene integridad

### SNAPSHOTS,NODIFERENCIAS SNAPSHOTS, NO DIFERENCIAS ,,

- La mayoría de los demás sistemas almacenan la información como una **lista de cambios** en los archivos.
- Git modela sus datos más como un **conjunto de instantáneas** (snapshots) de un mini sistema de archivos.
- Por eficiencia, si un archivo no cambió, no vuelve a guardarlo, sólo **referencia** al archivo ya almacenado.

# **SNAPSHOTS, NO DIFERENCIAS**

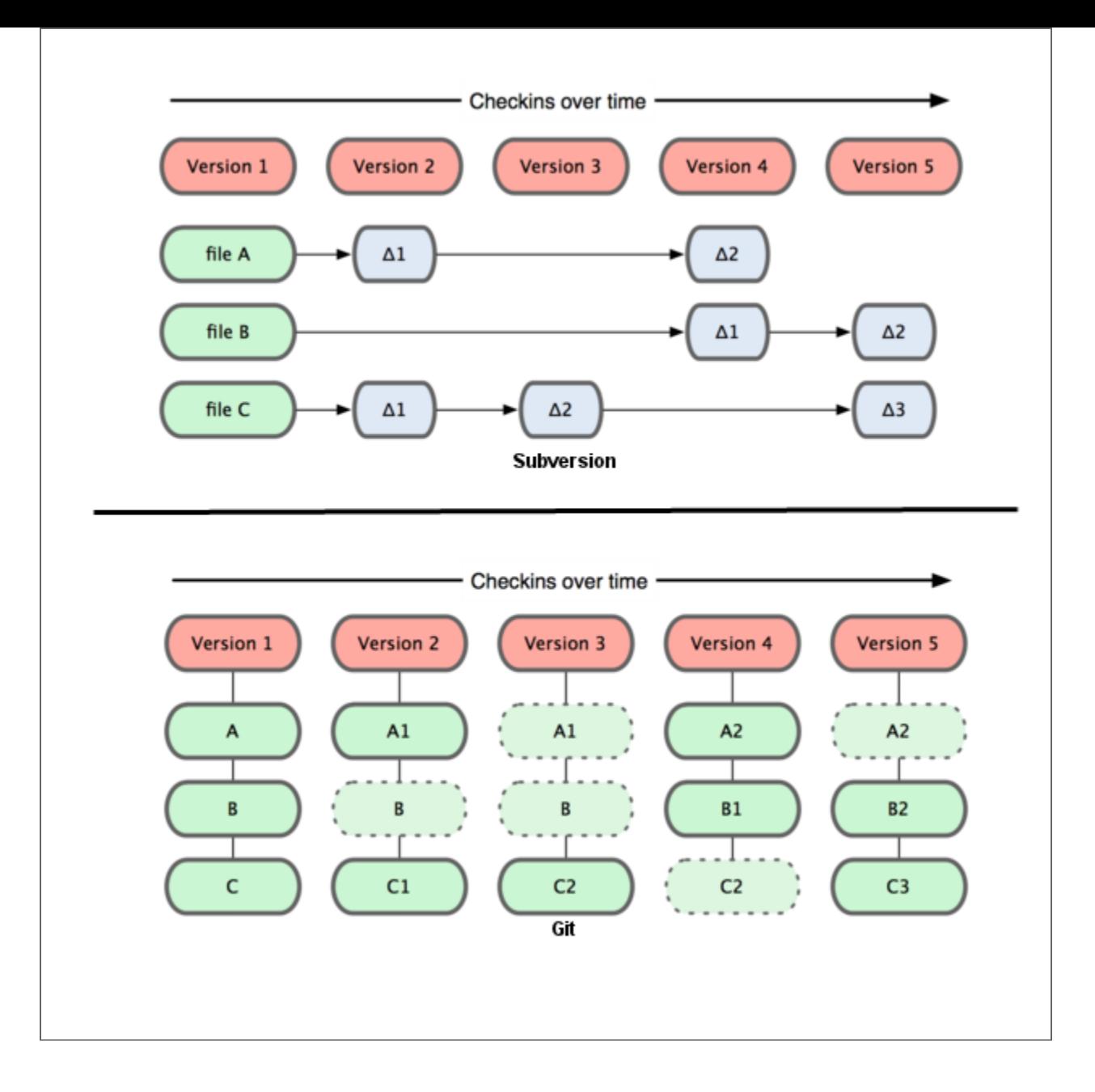

## CASI TODASLASOPERACIONESSONLOCALES CASI TODAS LAS OPERACIONES SON LOCALES

- La mayoría de las operaciones en Git sólo necesitan archivos y recursos locales para operar.
- Para navegar por la historia del proyecto, Git no necesita buscarla en el servidor.

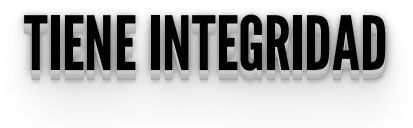

- Todo en Git es verificado mediante una suma de comprobación antes de ser almacenado, y es identificado a partir de ese momento mediante dicho checksum.
- Esto significa que es imposible cambiar los contenidos de cualquier archivo o directorio sin que Git lo sepa.
- Ejemplo (**SHA-1 de 40 caracteres**):

ea36b870f9a0e1e6439758b6e681bd329a04db3d

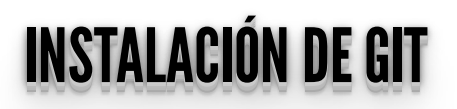

# Linux (Debian/Ubuntu)

# apt-get install git

Linux (Arch)

# pacman -S git

Linux (Fedora)

# yum install git

- Mac: https://git-scm.com/download/mac
- Windows: https://git-scm.com/download/win
- Integrado con VScode: https://code.visualstudio.com/Docs/editor/versioncontrol

 $\bullet$  Integrado con Eclipse: <http://www.eclipse.org/egit/>

# **OBTENIENDO UN REPOSITORIO GIT**

Inicializar un repositorio en un directorio existente

\$ git init

Clonando un repositorio existente

\$ git clone gitlab@git.proyecto.linti.unlp.edu.ar/grupo.git

### DIRECTORIO.GIT/ DIRECTORIO .GIT/ ..

- Cada repositorio Git es almacenado en la carpeta **.git** del directorio en el cual el repositorio ha sido creado.
- Este directorio contiene la historia completa del repositorio. El archivo **.git/config** contiene la configuración local del repositorio.

# <u>CONFIGURACIÓN DEL GODANIO</u> CONFIGURACION DEL USUARIO

Configurá tu usuario y mail para Git mediante los siguientes comandos:

# Configura el usuario que será usado por git # Obviamente deberías usar tu nombre git config --global user.name "John Doe" # Lo mismo para el correo electrónico git config --global user.email "jdoe@example.com"

## OFERACIONES EGAULES OPERACIONES LOCALES

Git tiene tres estados principales en los que se pueden encontrar tus archivos: confirmado (committed), modificado (modified), y preparado (staged).

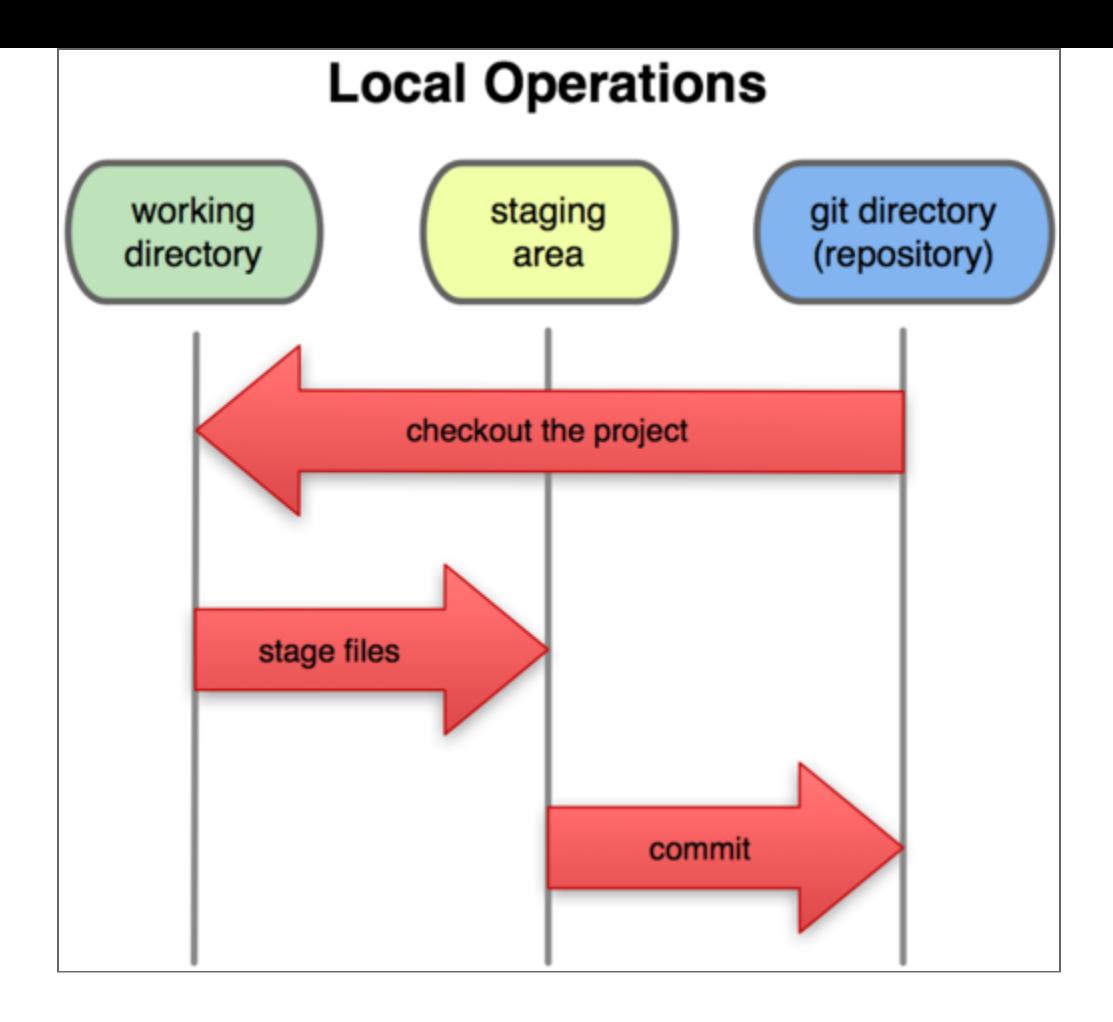

# **COMPROBANDO EL ESTADO DEL DIRECTORIO DE TRABAJO**

\$ git status<br># On branch master nothing to commit (working directory clean)

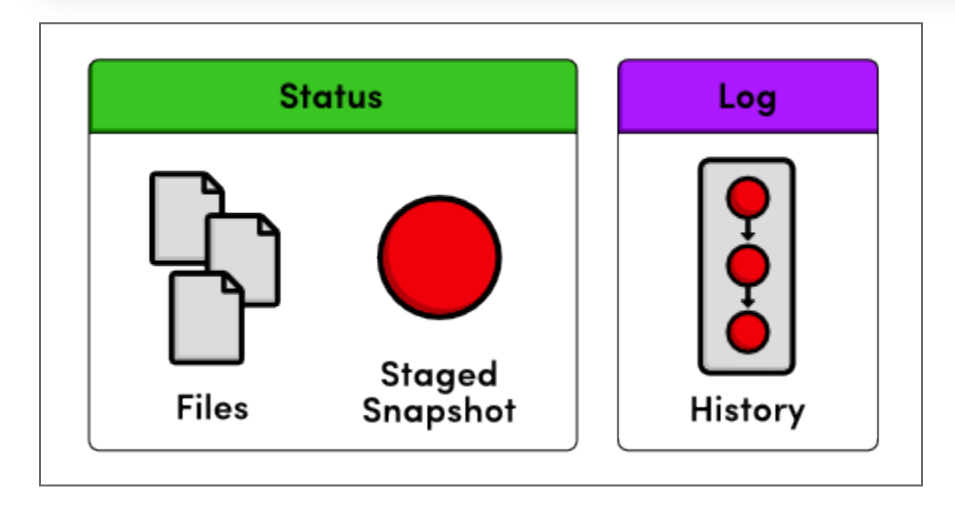

# **CREANDO Y MODIFICANDO CONTENIDO**

```
# Creamos contenido
   Agregamos todo (archivos y directorios) al repositorio
s git add .
# Hacemos un commit al repositorio<br>$ git commit -m "Initial commit"<br># Muestra el log (un historial)
s git log
```
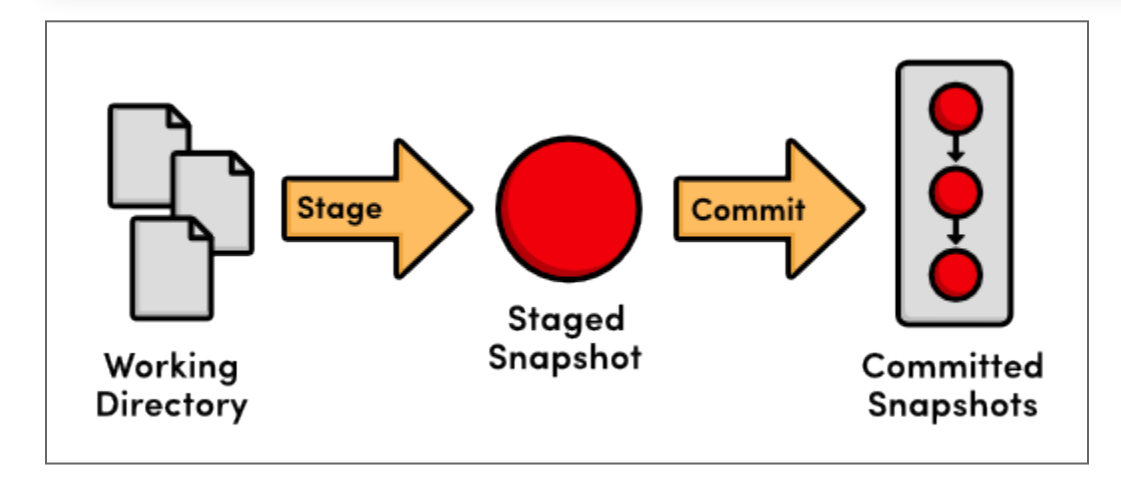

# **CICLO DE VIDA DE COMMITS**

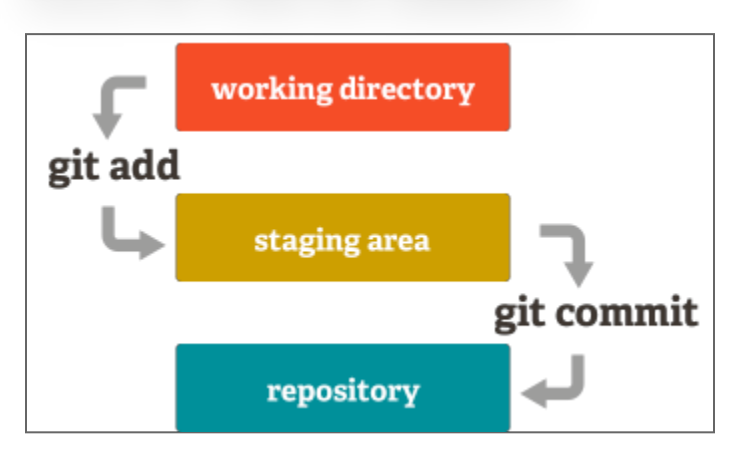

### VIENDOLAS MODIFICACIONES VIENDO LAS MODIFICACIONES

El comando **git diff** permite al usuario, entre otras cosas, ver los cambios hechos desde el último commit.

```
# Mirá los cambios con el comando diff
git diff
# Comitea con -a sube los cambios de los archivos
# pero no agrega automaticamente nuevos archivos
git commit -a -m "Hay nuevos cambios"
```
### Comparar commits

git diff df2db72c 18e19e7a

Comparar ramas

git diff develop..master

# **CICLO DE VIDA DE UN ARCHIVO LOCALMENTE**

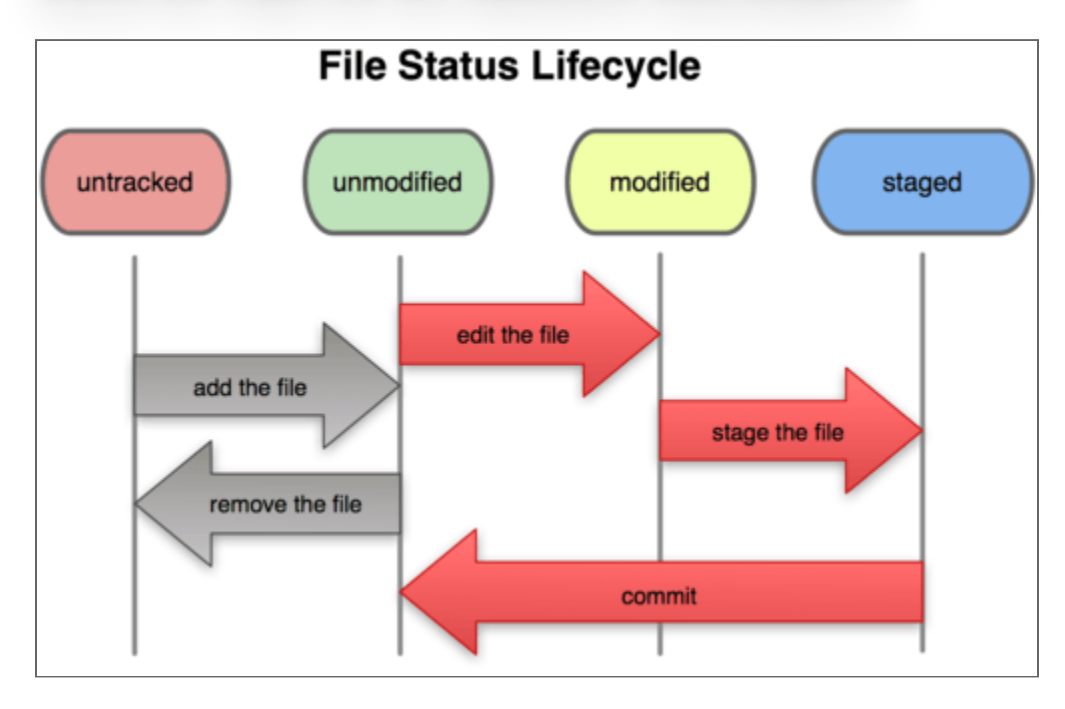

## REPOSITORIOSREMOTOS REPOSITORIOS REMOTOS

- Son repositorios externos (ejemplo: de coworker, gitlab, github, etc).
- Puede haber **n** remotos para un repositorio git. $\bullet$

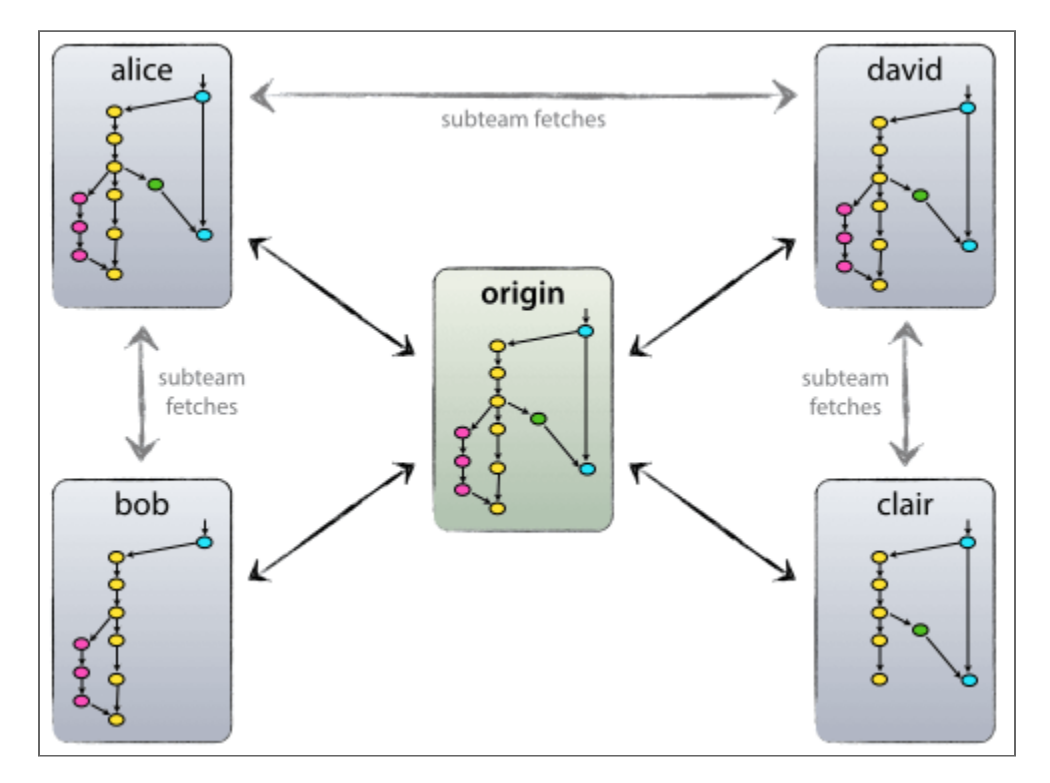

## TRABAJANDOCONREPOSITORIOSREMOTOS TRABAJANDO CON REPOSITORIOS REMOTOS

Viendo los remotos actuales:

```
$ git remote
origin
$ git remote -v
origin git@gitlab.com:proyecto/www.git (fetch)
origin git@gitlab.com:proyecto/www.git (push)
```
Agregando un nuevo repositorio remoto:

\$ git remote add shortname url

# **TRABAJANDO CON REPOSITORIOS REMOTOS**

Obteniendo cambios del remoto:

\$ git fetch remote<br>\$ git pull remote

Subiendo cambios al remoto

\$ git push origin master

# **EL WORKFLOW COMPLETO**

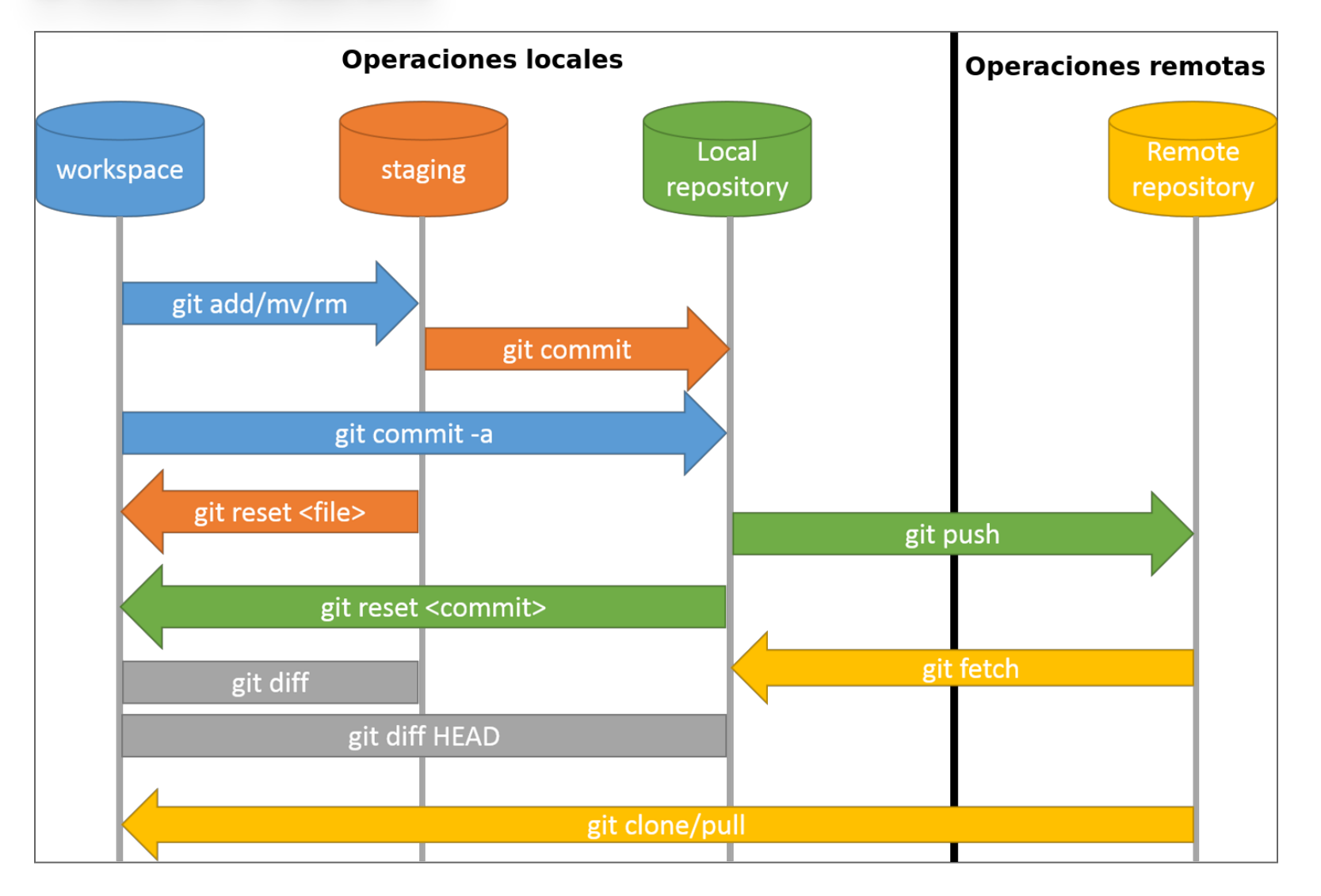

# REFERENCIASDEGIT: REFERENCIAS DE GIT<mark>:</mark>

- Git: **<http://git-scm.com/>**
- Libro: Pro Git: **<http://git-scm.com/book>**
- Libro: Ry's Git Tutorial:

# **<https://www.smashwords.com/books/view/498426>**

- Git Cheatsheet (Github): **[https://education.github.com/git-cheat](https://education.github.com/git-cheat-sheet-education.pdf)sheet-education.pdf**
- Git Cheatsheet en Español: **https://github.com/arslanbilal/git-cheat[sheet/blob/master/other-sheets/git-cheat-sheet-es.md](https://github.com/arslanbilal/git-cheat-sheet/blob/master/other-sheets/git-cheat-sheet-es.md)**
- Git Cheatsheet interactivo: **[http://www.ndpsoftware.com/git](http://www.ndpsoftware.com/git-cheatsheet.html)cheatsheet.html**

# ¿ALGUNACONSULTAHASTAACÁDEGIT? ALGUNA CONSULTA HASTA ACA DE GIT?

Continúa en video...

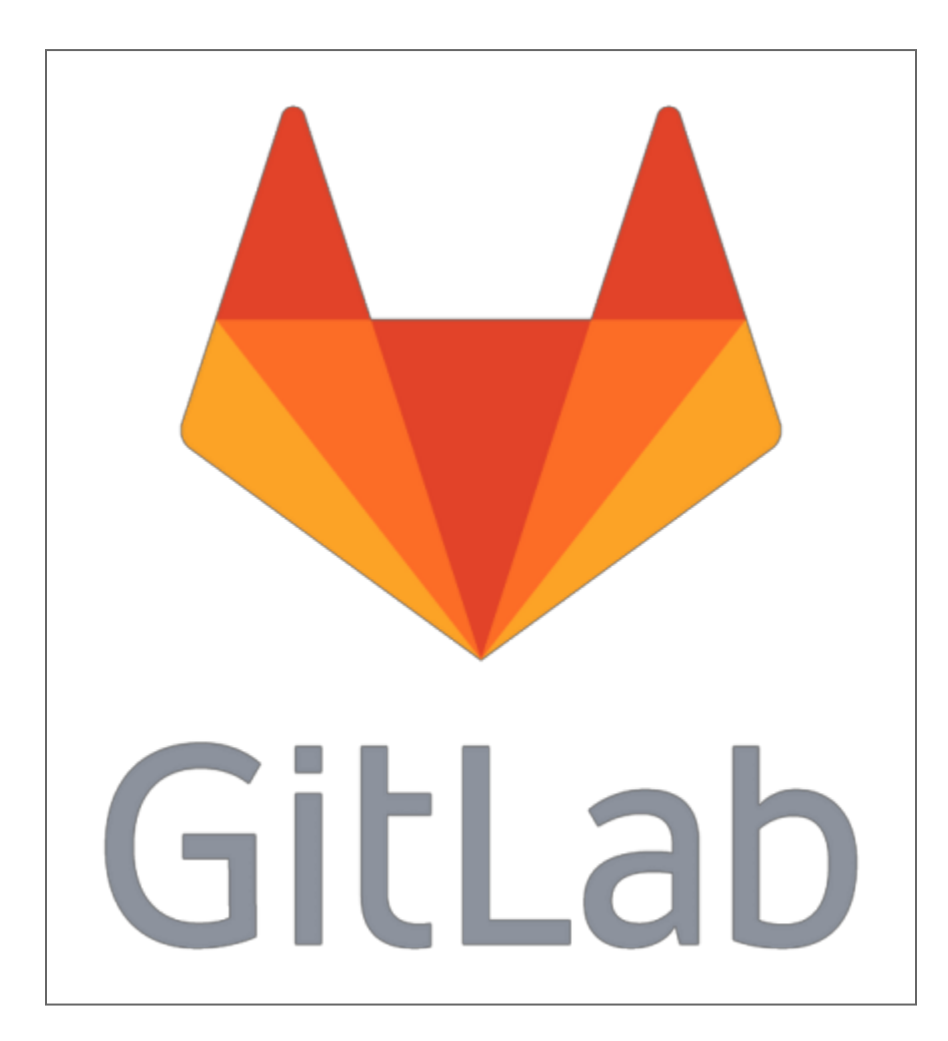

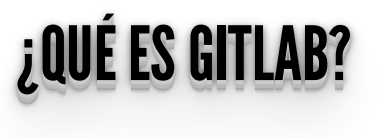

- GitLab es una aplicación opensource que nos permite administrar repositorios en git mediante una interfaz web.
- Es un clon de *[http://github.com](http://github.com/)* y es una herramienta muy potente para el desarrollo.

#### ANTESQUENADA... ANTES QUE NADA ... .. ..

- GitLab utiliza **claves SSH** para permitir trabajar con los respositorios.
- Las claves SSH son utlizadas para establecer una conexión segura entre los repositorios y GitLab.
- Con lo cual lo primero que necesitamos hacer es subir nuestra clave **pública** al proyecto.
- Si no realizamos esto el usuario no podrá subir los cambios realizado en su repositorio local al proyecto de GitLab!!

# **GENERANDO NUEVAS CLAVES SSH**

ssh-keygen -t rsa -C "your\_email@example.com"

## AGREGANDO EN OFUIT QUIL AGREGANDO LA CLAVE SSH

- Ir a a la sección de claves SSh de su perfil del usuario **<https://gitlab.catedras.linti.unlp.edu.ar/-/profile/keys>**
- Agregar la clave pública

### .ssh/id\_rsa.pub

Se va a utilizar para identificar y autenticar cada interacción con el servidor

# **CONFIGURANDO EL USUARIO DEL REPOSITORIO**

git config --global user.name "John Doe"<br>git config --global user.email "johndoe@mail.com"

## INICIALIZANDOELREPOSITORIOGITDENUESTROPROYECTOGITLAB INICIALIZANDO EL REPOSITORIO GIT DE NUESTRO PROYECTO GITLAB

- En GitLab inicialmente tenemos un proyecto que no tiene un repositorio local asignado.
- Tenemos dos opciones:
	- Crear un repositorio vacío y enlazarlo al repositorio local de nuestro proyecto en GitLab.
	- Utilizar un repositorio ya creado y sólo debemos asignarlo al proyecto de GitLab.

# CREAR CRIPTO CONTONIO TAQIO CREAR UN REPOSITORIO VACIO

### Es la opción más común.

mkdir grupo\_1 cd grupo\_1 git init touch README git add README git commit -m 'first commit' git remote add origin gitlab@proyecto.linti.unlp.edu.ar:/grupo\_1.git git push -u origin master

## UTILIZANDO GITLAD UTILIZANDO GITLAB

Teniendo nuestro respositorio git creado, podemos empezar a utilizarlo y en GitLab tener:

- El último estado de nuestros archivos.
- Seguimiento de los **commits** realizados y las diferencias aplicadas.
- Una red con el crecimiento de las versiones y bifurcaciones que va tomando nuestro repositorio.
- Gráficos con estadísticas de uso.
- Creación y seguimiento de tareas (o **issues**) relativas al proyecto.
- Una **wiki** con información propia de cada proyecto.

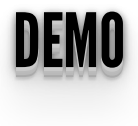

**<https://gitlab.catedras.linti.unlp.edu.ar/>**

# **INFRAESTRUCTURA DE TRABAJO DE LA CÁTEDRA**

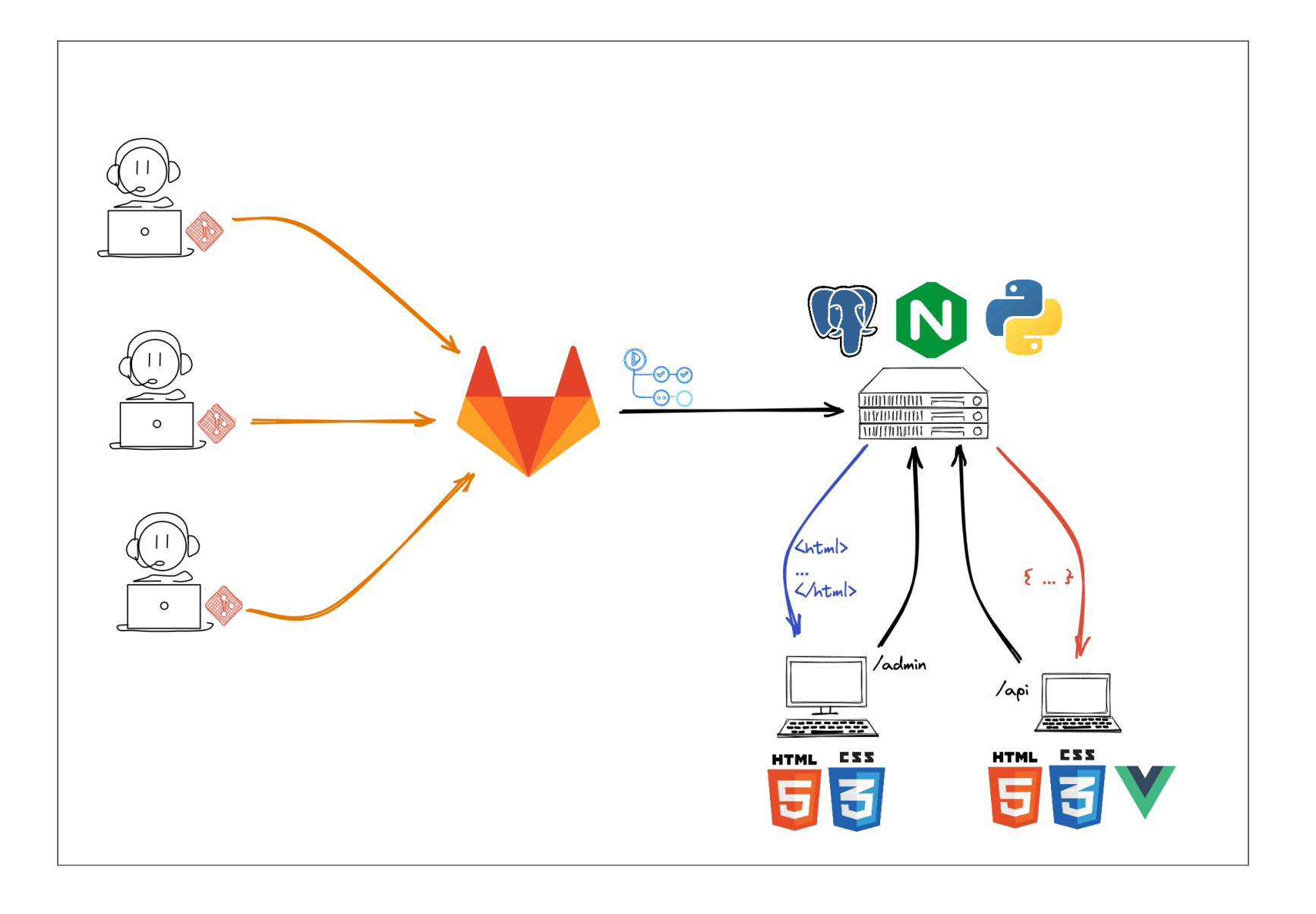

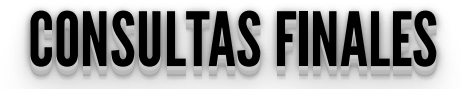

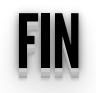